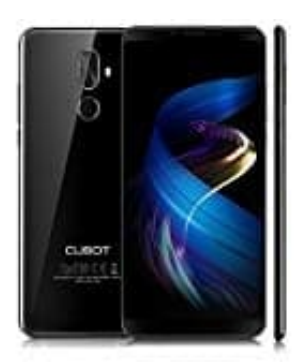

## **Cubot X18 Plus USB OTG Test**

Wenn du dir nicht sicher bist, ob dein Smartphone mit dem USB-OTG-Standard kompatibel ist, kannst du dies mit der kostenlosen App [USB Host Diagnostics](https://play.google.com/store/apps/details?id=eu.chainfire.usbhostdiagnostics&hl=de) prüfen.

1. Öffne die App.

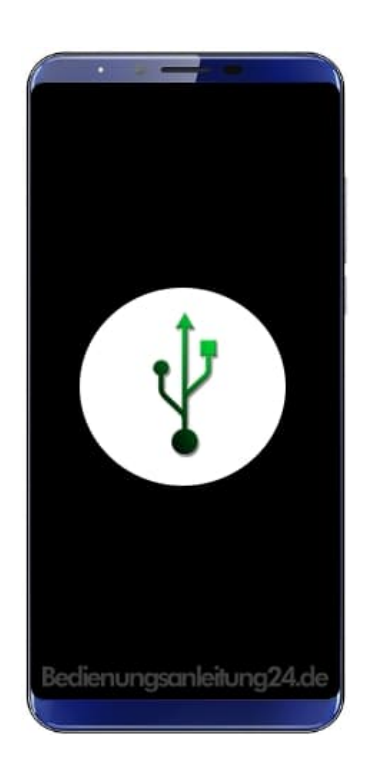

2. Drücke den Button **Start diagnostics**.

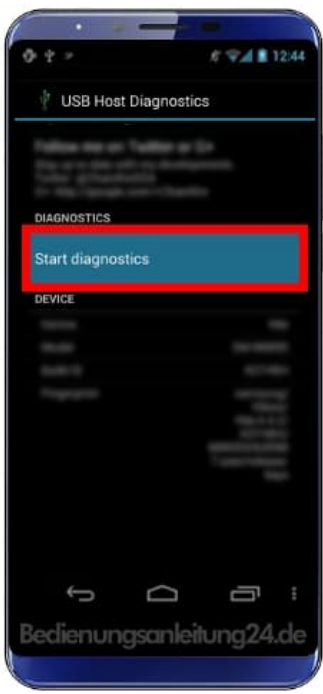

3. Die App fordert jetzt zu auf, alle USB-Kabel zu entfernen. Führe das aus und bestätigen dann mit **OK**.

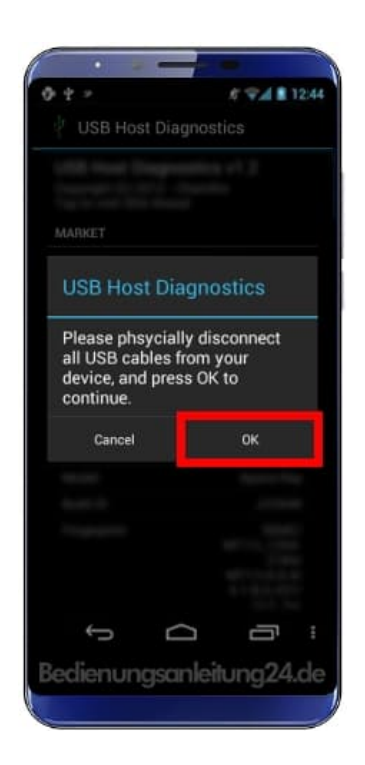

4. Nun musst du ein USB-Gerät anschließen – am besten geeignet wäre ein USB-Stick, der mit FAT formatiert ist. Ist dein Smartphone mit USB OTG ausgestattet, wird ihn die App den Stick innerhalb einiger Sekunden erkennen.

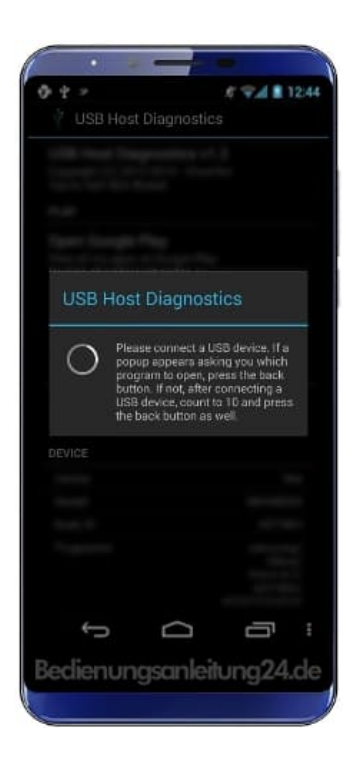

5. Tut sie das nicht, drücke das Zurück-Symbol. Die App fragt noch einmal, ob tatsächlich ein USB-Gerät angeschlossen wurde, und gibt dann das Diagnose-Ergebnis aus.

Im Anschluss daran kannst du die Ergebnisse in die Datenbank der App hochladen, die dann unter *USB Host Diagnostics* zu finden sind.